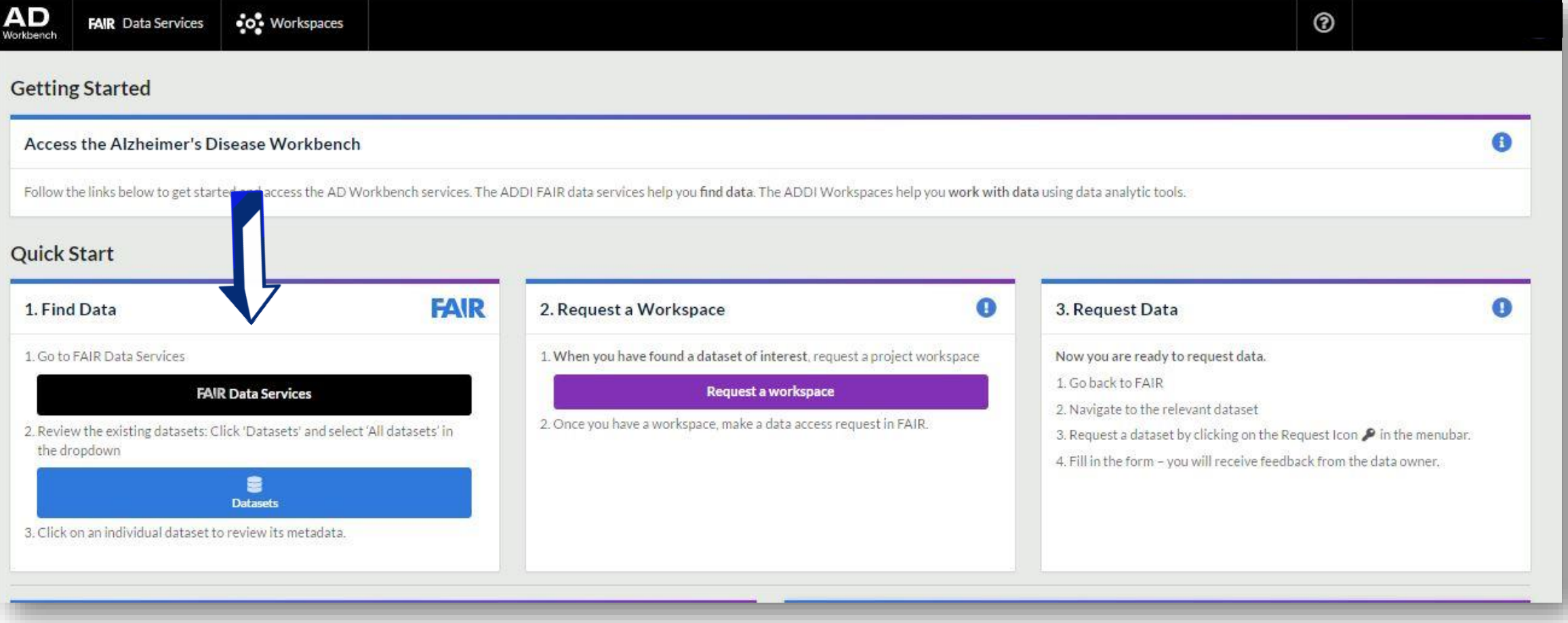

Access Fair Data Services to search for a Dataset.

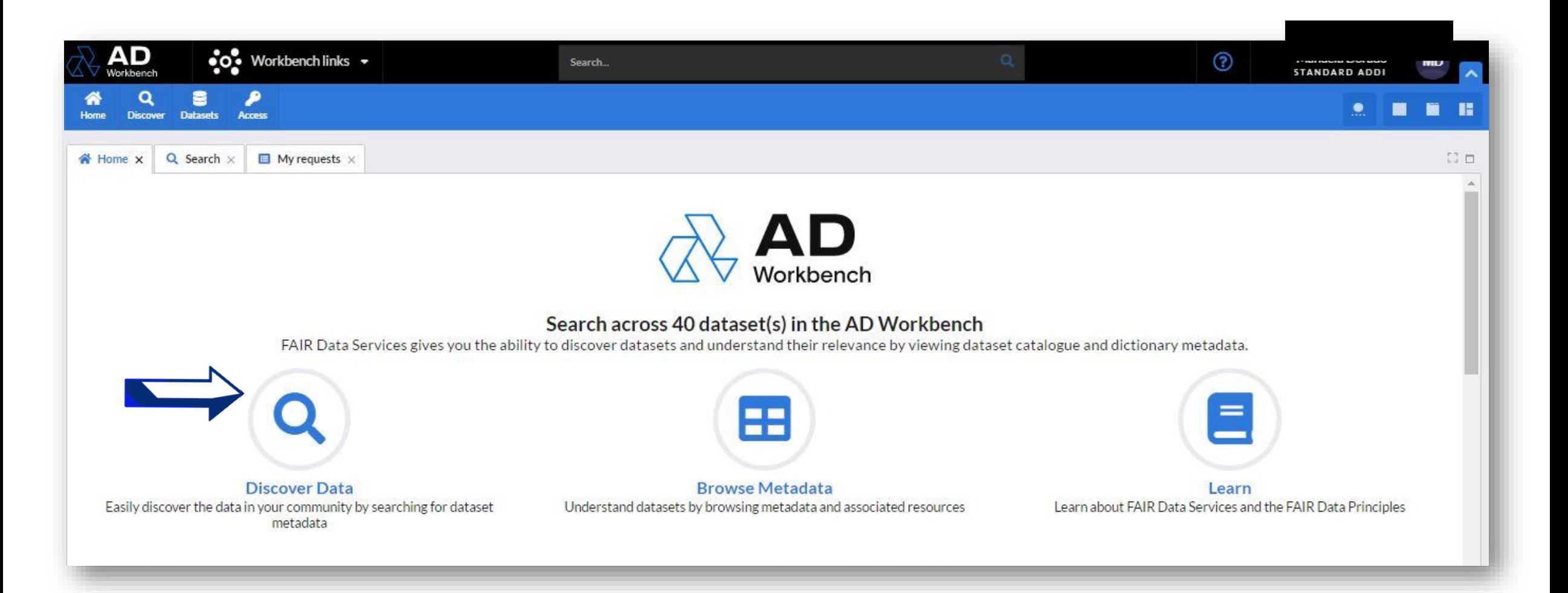

#### Select Discover Data.

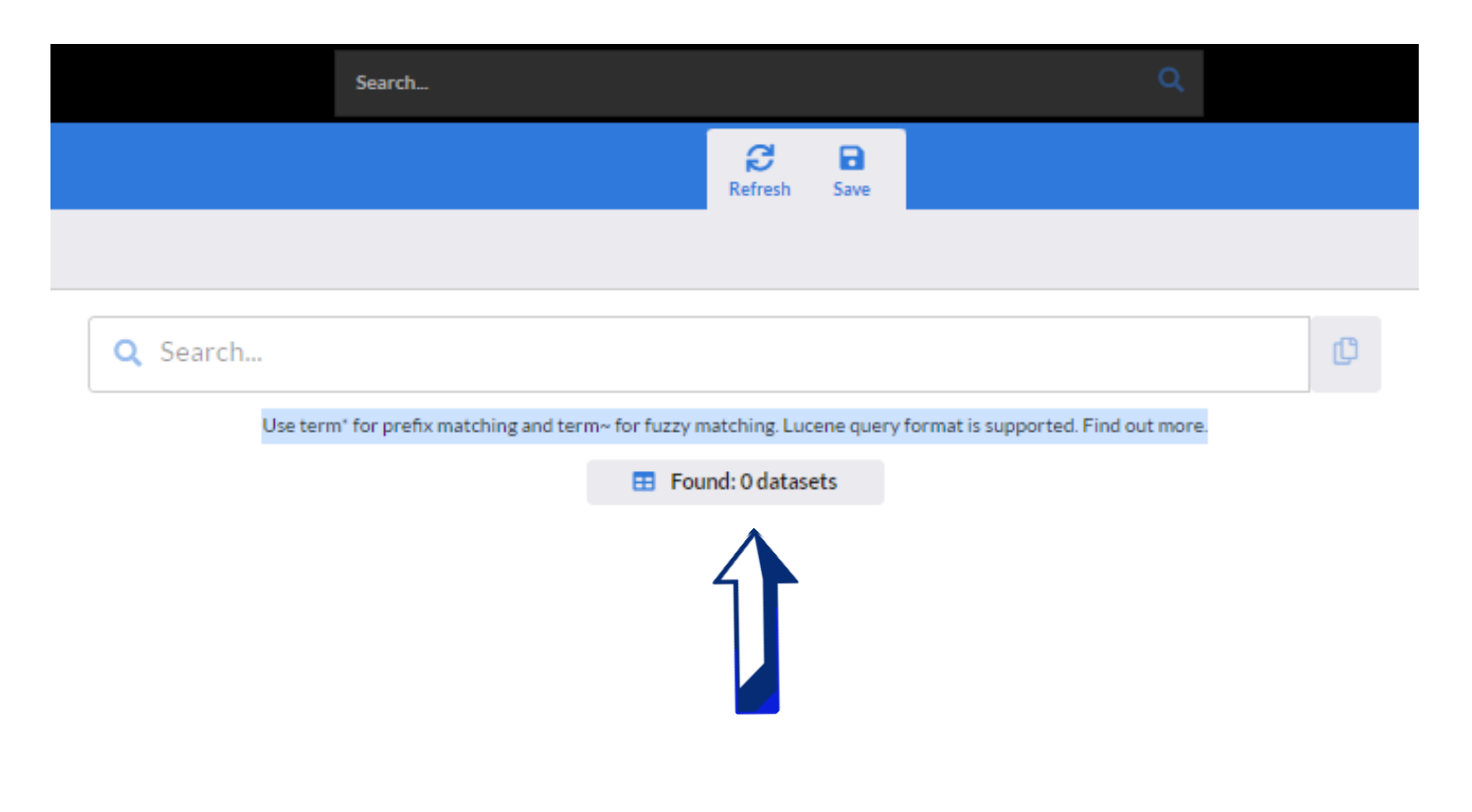

## Enter the Dataset name or keywords.

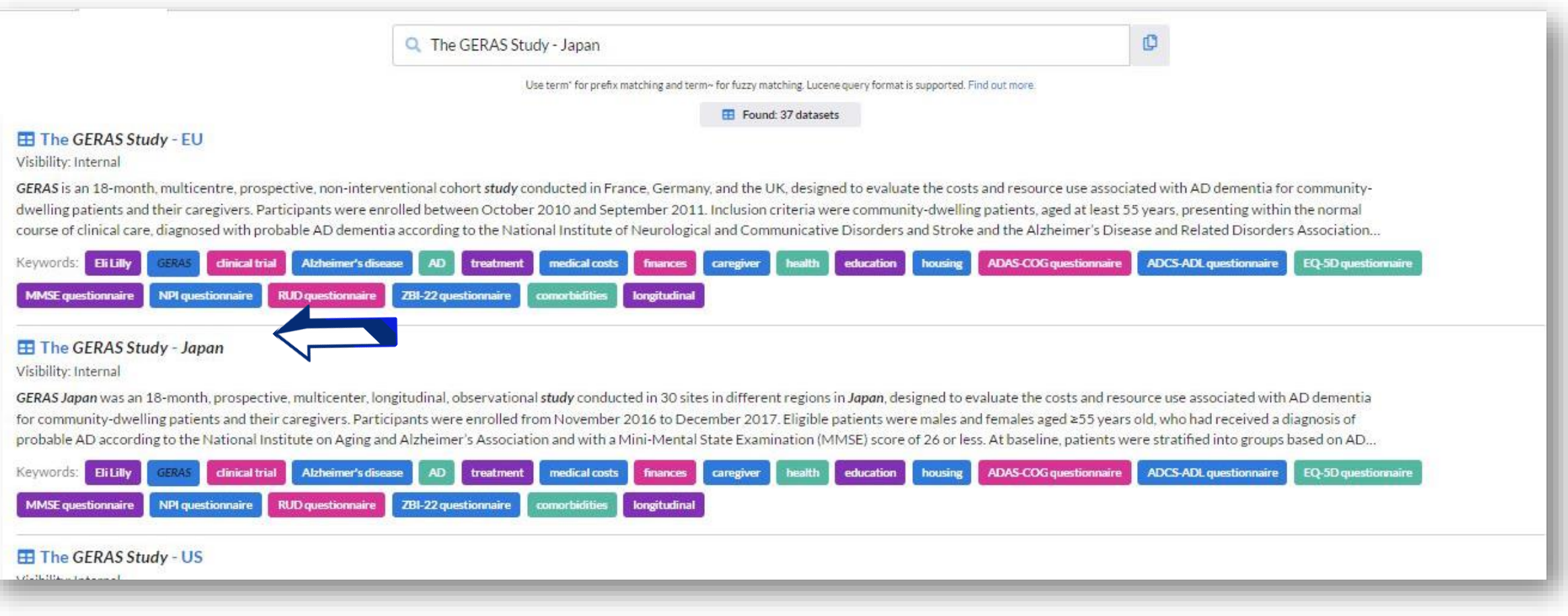

# Once you find the Dataset, select it by clicking on the title.

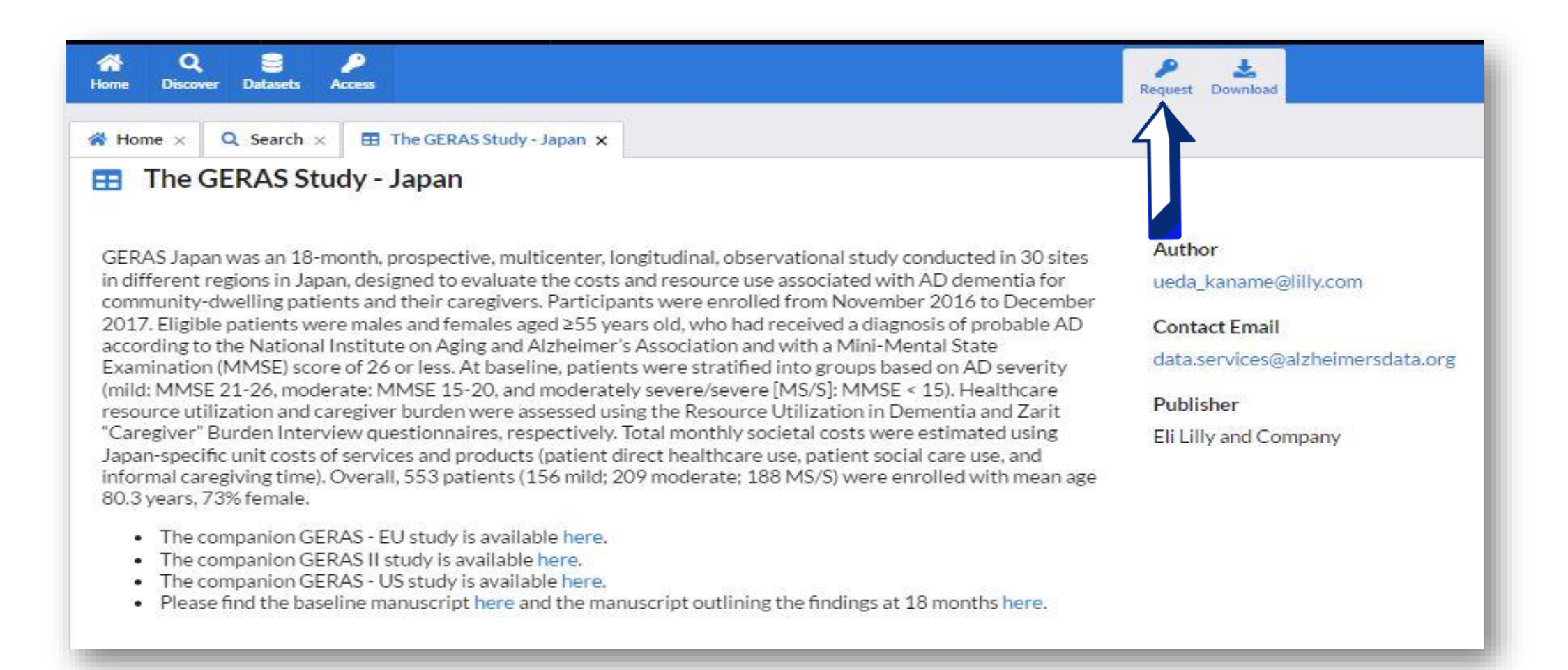

# Select the "Request" option located at the top.

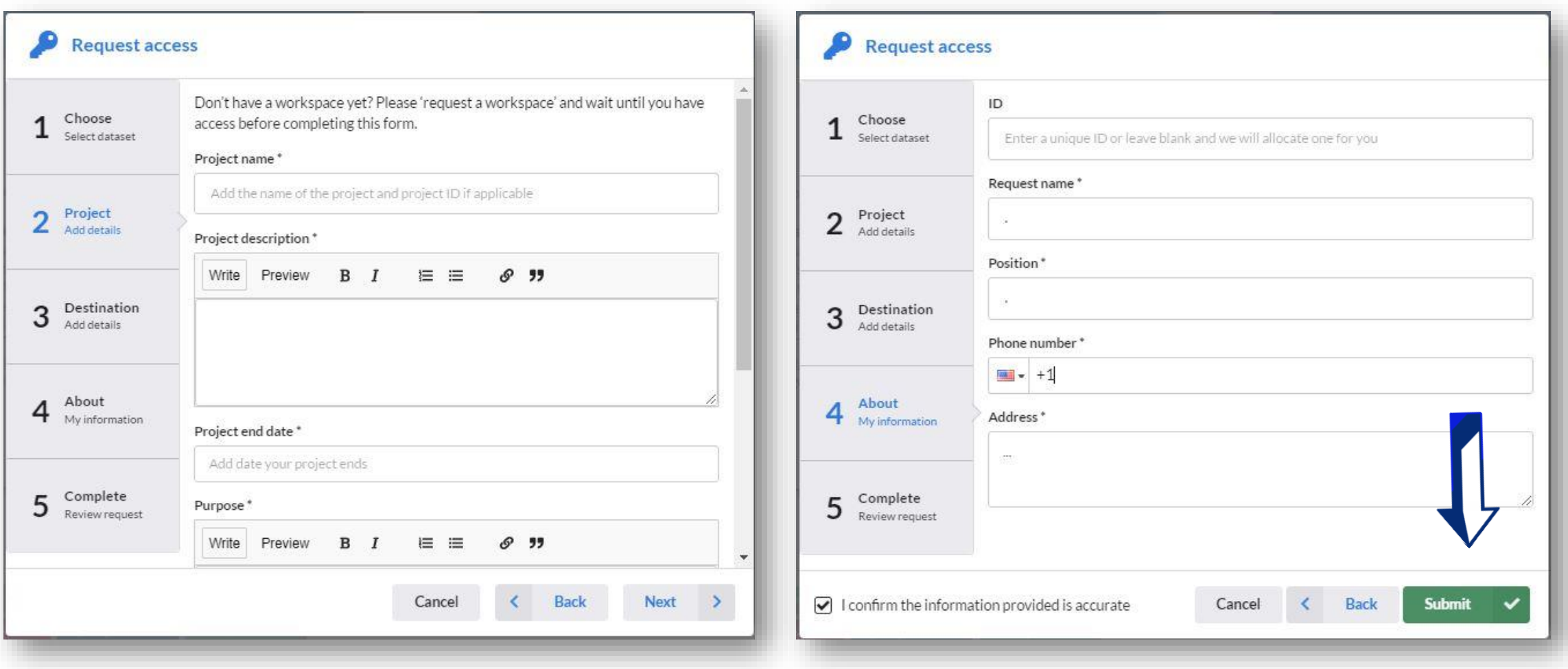

# To request the Dataset, complete the form and submit it.

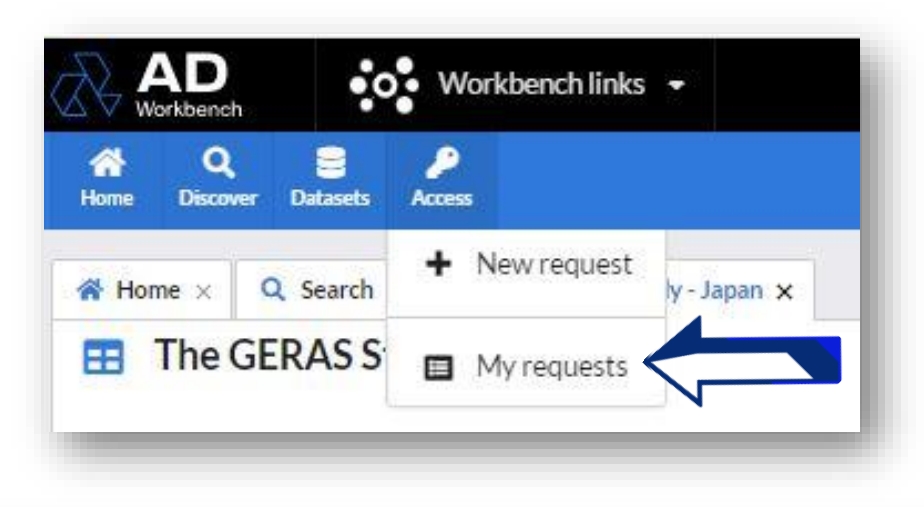

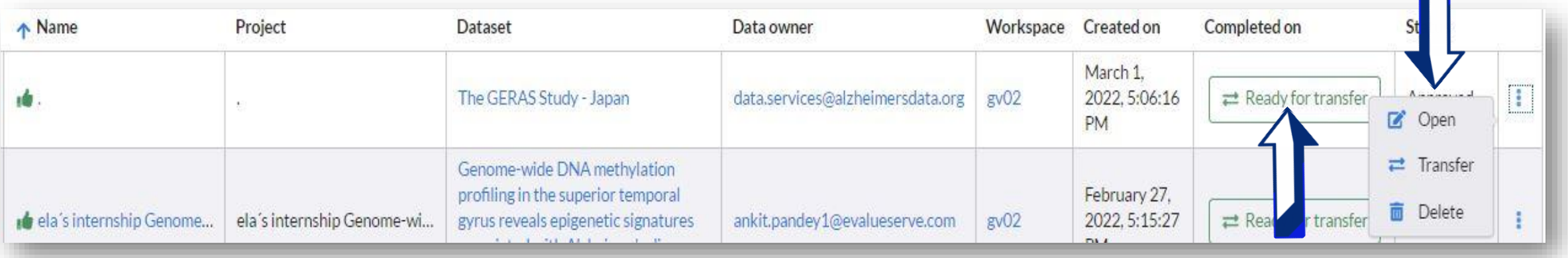

In the "Access" tab, choose "My requests" option which will take you to a list of your requests where you can transfer and open the Dataset.

#### Approval details \* Summary Requested by Manuela Dorado (manuela.dorado@alzheimersdata.org) Dataset The GERAS Study - Japan **Required tables** geras\_JAPAN\_advisit geras\_JAPAN\_adzbi geras\_JAPAN\_adtrvis geras\_JAPAN\_adtrphbl geras\_JAPAN\_adtrphfu geras\_JAPAN\_adtrphch geras\_JAPAN\_adtrch geras\_JAPAN\_adtrph geras\_JAPAN\_adtrfu geras\_JAPAN\_adtrbl geras\_JAPAN\_adtr geras JAPAN adsl geras JAPAN adrudpc geras JAPAN adrudp geras JAPAN adrudcc geras\_JAPAN\_adrudc geras\_JAPAN\_adoopfa geras\_JAPAN\_adnpi geras\_JAPAN\_aditcip geras\_JAPAN\_adeq5dp geras JAPAN admmse geras\_JAPAN\_adcovv4 geras\_JAPAN\_adcov geras\_JAPAN\_adadas geras\_JAPAN\_adeq5dc geras\_JAPAN\_adcostsum geras\_JAPAN\_adcost geras JAPAN adccp geras JAPAN adccc geras\_JAPAN\_adadcs Workspace  $gv02$ Hub wacture?

Select your workspace.

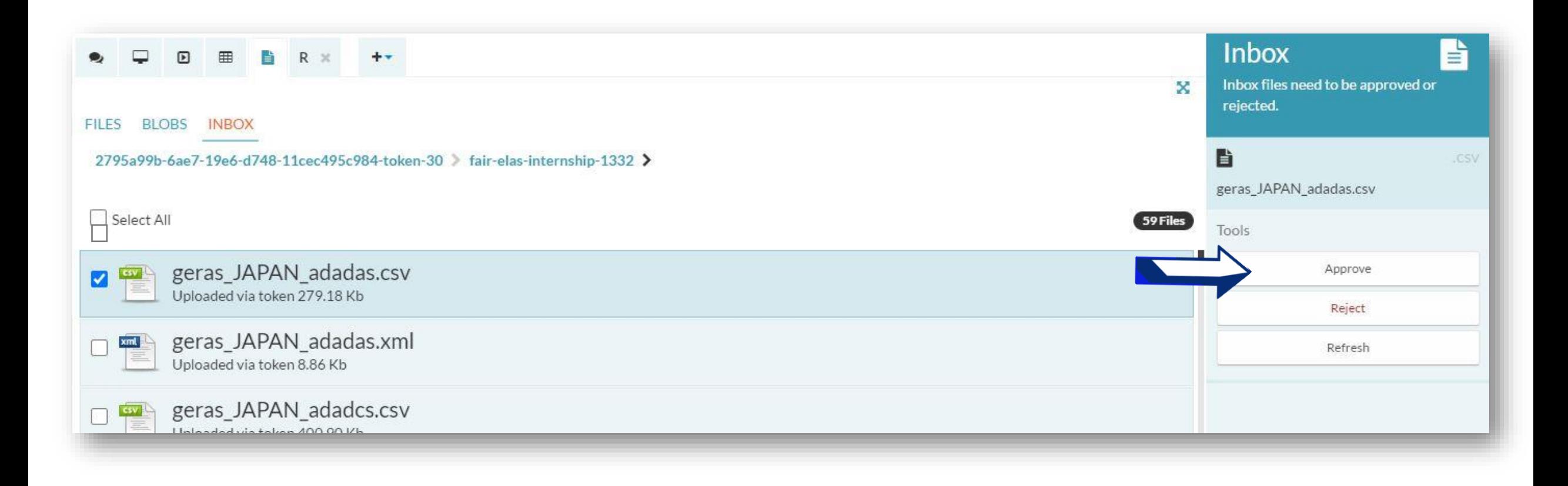

#### Search the Dataset in the inbox to approve as a File.

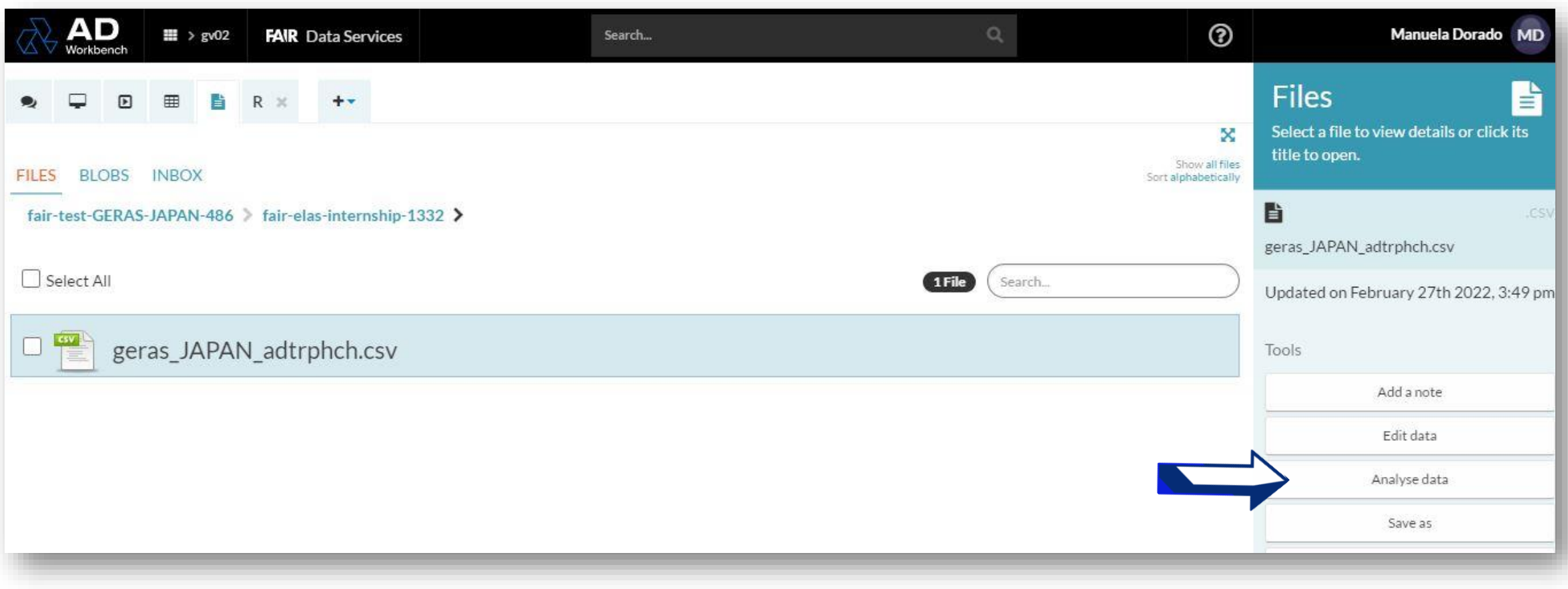

## Select the Dataset in "Files" and choose the tool "Analyze data".

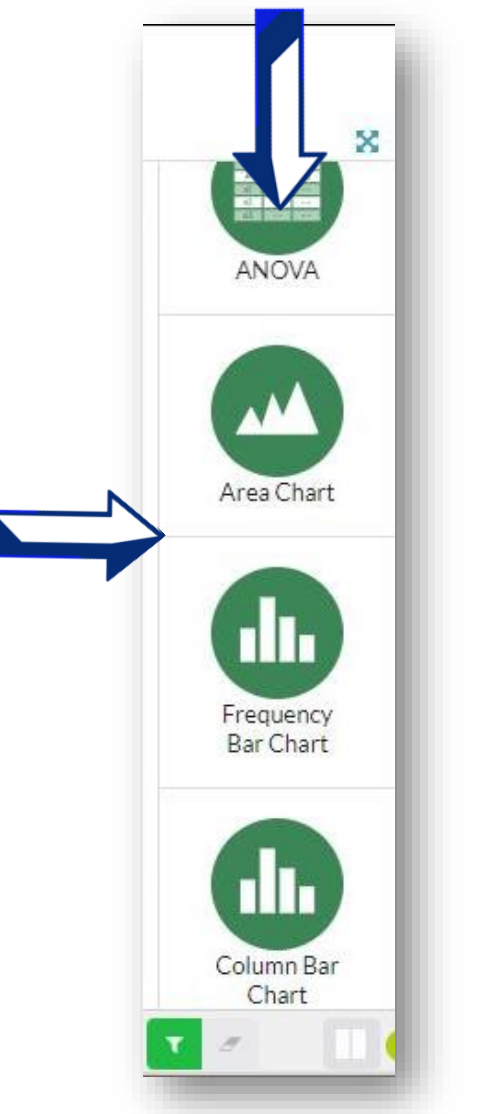

Once you open the Dataset, you can use it or try the different tools available.